## **Den Gottmodus in Windows einschalten**

Master Control Panel heißt ein nützlicher Ordner unter Windows 10 und 11 offiziell. Inoffiziell wird er gerne auch God Mode, also Gottmodus genannt. Warum?

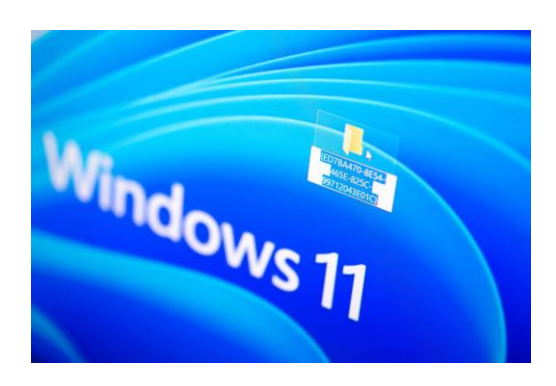

Keine Ahnung, wo bei Windows 11 bestimmte Funktionen versteckt sind? Dann wird es Zeit fürs Einrichten des «Gottmodus»-Ordners©. Zacharie Scheurer/dpa-tmn

Ganz einfach: Dieser Ordner gewährt Zugriff auf rund 200 nützliche Windows-Funktionen, alle an einem Ort versammelt. Schluss also mit Suchfrust nach irgendwelchen

Einstellungen. Ein wenig komplizierter: Diesen Ordner muss man erst einmal anlegen.

## Es wird kryptisch ...

Das funktioniert, indem man - keine Überraschung - einen neuen Ordner anlegt. Und zwar auf dem Desktop. Dann wird es einen Hauch komplizierter. Denn den Ordner muss man benennen, und zwar mit einem doch kryptischen Windows-Objektnamen.

Der lautet: .{ED7BA470-8E54-465E-825C-99712043E01C} und ja, der Punkt davor und die geschweiften Klammern gehören auch dazu. Die Klammern können - gleichzeitig gedrückt mit der «Alt Gr»-Taste und der «7»-Taste beziehungsweise mit «Alt Gr» und «0» erzeugt werden.

## ... aber es funktioniert

Sobald man den neuen Ordner mit dem Objektnamen benannt und die Eingabetaste gedrückt hat, verschwindet der kryptische Name auch gleich wieder. Ein gutes Zeichen: Alles hat funktioniert.

Wer danach den Ordner ganz normal öffnet, findet Verknüpfungen zu zahllosen praktischen Funktionen vor, ordentlich nach Kategorien sortiert.